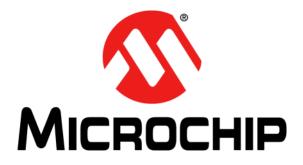

# dsPIC33E USB Starter Kit and PIC24E USB Starter Kit User's Guide

© 2010-2011 Microchip Technology Inc.

#### Note the following details of the code protection feature on Microchip devices:

- Microchip products meet the specification contained in their particular Microchip Data Sheet.
- Microchip believes that its family of products is one of the most secure families of its kind on the market today, when used in the intended manner and under normal conditions.
- There are dishonest and possibly illegal methods used to breach the code protection feature. All of these methods, to our knowledge, require using the Microchip products in a manner outside the operating specifications contained in Microchip's Data Sheets. Most likely, the person doing so is engaged in theft of intellectual property.
- Microchip is willing to work with the customer who is concerned about the integrity of their code.
- Neither Microchip nor any other semiconductor manufacturer can guarantee the security of their code. Code protection does not mean that we are guaranteeing the product as "unbreakable."

Code protection is constantly evolving. We at Microchip are committed to continuously improving the code protection features of our products. Attempts to break Microchip's code protection feature may be a violation of the Digital Millennium Copyright Act. If such acts allow unauthorized access to your software or other copyrighted work, you may have a right to sue for relief under that Act.

Information contained in this publication regarding device applications and the like is provided only for your convenience and may be superseded by updates. It is your responsibility to ensure that your application meets with your specifications. MICROCHIP MAKES NO REPRESENTATIONS OR WARRANTIES OF ANY KIND WHETHER EXPRESS OR IMPLIED, WRITTEN OR ORAL, STATUTORY OR OTHERWISE, RELATED TO THE INFORMATION, INCLUDING BUT NOT LIMITED TO ITS CONDITION. QUALITY, PERFORMANCE, MERCHANTABILITY OR FITNESS FOR PURPOSE. Microchip disclaims all liability arising from this information and its use. Use of Microchip devices in life support and/or safety applications is entirely at the buyer's risk, and the buyer agrees to defend, indemnify and hold harmless Microchip from any and all damages, claims, suits, or expenses resulting from such use. No licenses are conveyed, implicitly or otherwise, under any Microchip intellectual property rights.

### QUALITY MANAGEMENT SYSTEM CERTIFIED BY DNV ISO/TS 16949:2002

#### Trademarks

The Microchip name and logo, the Microchip logo, dsPIC, KEELOQ, KEELOQ logo, MPLAB, PIC, PICmicro, PICSTART, PIC<sup>32</sup> logo, rfPIC and UNI/O are registered trademarks of Microchip Technology Incorporated in the U.S.A. and other countries.

FilterLab, Hampshire, HI-TECH C, Linear Active Thermistor, MXDEV, MXLAB, SEEVAL and The Embedded Control Solutions Company are registered trademarks of Microchip Technology Incorporated in the U.S.A.

Analog-for-the-Digital Age, Application Maestro, CodeGuard, dsPICDEM, dsPICDEM.net, dsPICworks, dsSPEAK, ECAN, ECONOMONITOR, FanSense, HI-TIDE, In-Circuit Serial Programming, ICSP, Mindi, MiWi, MPASM, MPLAB Certified logo, MPLIB, MPLINK, mTouch, Omniscient Code Generation, PICC, PICC-18, PICDEM, PICDEM.net, PICkit, PICtail, REAL ICE, rfLAB, Select Mode, Total Endurance, TSHARC, UniWinDriver, WiperLock and ZENA are trademarks of Microchip Technology Incorporated in the U.S.A. and other countries.

SQTP is a service mark of Microchip Technology Incorporated in the U.S.A.

All other trademarks mentioned herein are property of their respective companies.

© 2010-2011, Microchip Technology Incorporated, Printed in the U.S.A., All Rights Reserved.

Printed on recycled paper.

#### ISBN: 978-1-61341-142-1

Microchip received ISO/TS-16949:2002 certification for its worldwide headquarters, design and wafer fabrication facilities in Chandler and Tempe, Arizona; Gresham, Oregon and design centers in California and India. The Company's quality system processes and procedures are for its PIC® MCUs and dsPIC® DSCs, KEELOQ® code hopping devices, Serial EEPROMs, microperipherals, nonvolatile memory and analog products. In addition, Microchip's quality system for the design and manufacture of development systems is ISO 9001:2000 certified.

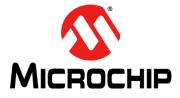

# dsPIC33E/PIC24E USB STARTER KIT USER'S GUIDE

### **Table of Contents**

| Chapter 1. Introduction                      |      |
|----------------------------------------------|------|
| 1.1 Starter Kit Contents                     | . 11 |
| 1.2 Starter Kit Functionality and Features   | . 12 |
| Chapter 2. Hardware                          |      |
| 2.1 High-Level Block Diagram                 | . 15 |
| 2.2 Features                                 | . 16 |
| Appendix A. Board Layout and Schematics      |      |
| A.1 Starter Kit Board Layout                 | . 19 |
| A.2 Application Hardware Schematics          | . 21 |
| A.3 Starter Kit Debugger Hardware Schematics | . 26 |

NOTES:

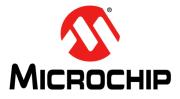

# dsPIC33E/PIC24E USB STARTER KIT USER'S GUIDE

### Preface

### **NOTICE TO CUSTOMERS**

All documentation becomes dated, and this manual is no exception. Microchip tools and documentation are constantly evolving to meet customer needs, so some actual dialogs and/or tool descriptions may differ from those in this document. Please refer to our web site (www.microchip.com) to obtain the latest documentation available.

Documents are identified with a "DS" number. This number is located on the bottom of each page, in front of the page number. The numbering convention for the DS number is "DSXXXXA", where "XXXXX" is the document number and "A" is the revision level of the document.

For the most up-to-date information on development tools, see the MPLAB<sup>®</sup> IDE online help. Select the Help menu, and then Topics to open a list of available online help files.

#### INTRODUCTION

This chapter contains general information that will be useful to know before you use the dsPIC33E USB Starter Kit or the PIC24E USB Starter Kit. Items discussed in this Preface include:

- Document Layout
- Conventions Used in this Guide
- Warranty Registration
- Recommended Reading
- The Microchip Web Site
- Development Systems Customer Change Notification Service
- Customer Support
- Document Revision History

#### DOCUMENT LAYOUT

This document describes how to use one of the starter kits as a development tool to emulate and debug firmware on a target board. The document layout is as follows:

- Chapter 1. "Introduction" This chapter provides a brief overview of each starter kit.
- Chapter 2. "Hardware" This chapter provides the hardware descriptions for each starter kit.
- Appendix A. "Board Layout and Schematics" This appendix provides a block diagram, board layouts, and detailed schematics of each starter kit.

#### **CONVENTIONS USED IN THIS GUIDE**

This manual uses the following documentation conventions:

#### DOCUMENTATION CONVENTIONS

| Description                                      | Represents                         | Examples                                     |  |  |
|--------------------------------------------------|------------------------------------|----------------------------------------------|--|--|
| Arial font:                                      | ·                                  | ·                                            |  |  |
| Italic characters                                | Referenced books                   | MPLAB <sup>®</sup> IDE User's Guide          |  |  |
|                                                  | Emphasized text                    | is the only compiler                         |  |  |
| Initial caps                                     | A window                           | the Output window                            |  |  |
|                                                  | A dialog                           | the Settings dialog                          |  |  |
|                                                  | A menu selection                   | select Enable Programmer                     |  |  |
| Quotes                                           | A field name in a window or dialog | "Save project before build"                  |  |  |
| Underlined, italic text with right angle bracket | A menu path                        | <u>File&gt;Save</u>                          |  |  |
| Bold characters                                  | A dialog button                    | Click OK                                     |  |  |
|                                                  | A tab                              | Click the <b>Power</b> tab                   |  |  |
| Text in angle brackets < >                       | A key on the keyboard              | Press <enter>, <f1></f1></enter>             |  |  |
| Courier New font:                                |                                    |                                              |  |  |
| Plain Courier New                                | Sample source code                 | #define START                                |  |  |
|                                                  | Filenames                          | autoexec.bat                                 |  |  |
|                                                  | File paths                         | c:\mcc18\h                                   |  |  |
|                                                  | Keywords                           | _asm, _endasm, static                        |  |  |
|                                                  | Command-line options               | -Opa+, -Opa-                                 |  |  |
|                                                  | Bit values                         | 0, 1                                         |  |  |
|                                                  | Constants                          | OxFF, 'A'                                    |  |  |
| Italic Courier New                               | A variable argument                | file.o, where file can be any valid filename |  |  |
| Square brackets [ ]                              | Optional arguments                 | <pre>mcc18 [options] file [options]</pre>    |  |  |
| Curly brackets and pipe                          | Choice of mutually exclusive       | errorlevel {0 1}                             |  |  |
| character: {   }                                 | arguments; an OR selection         |                                              |  |  |
| Ellipses                                         | Replaces repeated text             | <pre>var_name [,<br/>var_name]</pre>         |  |  |
|                                                  | Represents code supplied by user   | void main (void) { }                         |  |  |

#### WARRANTY REGISTRATION

Please complete the enclosed Warranty Registration Card and mail it promptly. Sending in the Warranty Registration Card entitles you to receive new product updates. Interim software releases are available at the Microchip web site.

#### **RECOMMENDED READING**

This user's guide describes how to use the dsPIC33E USB Starter Kit or the PIC24E USB Starter Kit. The following documents are available and recommended as supplemental reference resources.

# dsPIC33EPXXXMU806/810/814 and PIC24EPXXXGU810/814 Data Sheet (DS70616)

Refer to this document for detailed information on dsPIC33E and PIC24E devices. Reference information found in this data sheet includes:

- Device memory maps
- · Device pinout and packaging details
- · Device electrical specifications
- List of peripherals included on the devices

#### dsPIC33E/PIC24E Family Reference Manual Sections

Family Reference Manual sections are available, which explain the operation of the dsPIC<sup>®</sup> DSC family architecture and peripheral modules. The specifics of each device family are discussed in the individual family's device data sheet.

#### dsPIC33E/PIC24E Flash Programming Specification (DS70619)

Refer to this document for information on instruction sets and firmware development. This document may be obtained from the Microchip web site or your local sales office.

# MPLAB<sup>®</sup> C Compiler for PIC24 MCUs and dsPIC<sup>®</sup> DSCs User's Guide (DS51284)

This document details the use of Microchip's MPLAB C Compiler for PIC24 MCUs and dsPIC DSC devices to develop an application. The MPLAB C Compiler is a GNU-based language tool, based on source code from the Free Software Foundation (FSF). For more information about the FSF, visit www.fsf.org.

#### MPLAB<sup>®</sup> IDE User's Guide (DS51519)

This document describes how to use the MPLAB IDE Integrated Development Environment (IDE), as well as the MPLAB project manager, MPLAB editor and MPLAB SIM simulator. Use these development tools to help you develop and debug application code.

#### **Universal Serial Bus Specification and Associated Documents**

The Universal Serial Bus is defined by the USB 2.0 Specification and its associated supplements and class-specific documents. These documents are available from the USB Implementers Forum. See their website at: http://www.usb.org.

#### THE MICROCHIP WEB SITE

Microchip provides online support via our web site at www.microchip.com. This web site is used as a means to make files and information easily available to customers. Accessible by using your favorite Internet browser, the web site contains the following information:

- **Product Support** Data sheets and errata, application notes and sample programs, design resources, user's guides and hardware support documents, latest software releases and archived software
- General Technical Support Frequently Asked Questions (FAQs), technical support requests, online discussion groups, Microchip consultant program member listing
- Business of Microchip Product selector and ordering guides, latest Microchip press releases, listing of seminars and events, listings of Microchip sales offices, distributors and factory representatives

#### **DEVELOPMENT SYSTEMS CUSTOMER CHANGE NOTIFICATION SERVICE**

Microchip's customer notification service helps keep customers current on Microchip products. Subscribers will receive e-mail notification whenever there are changes, updates, revisions or errata related to a specified product family or development tool of interest.

To register, access the Microchip web site at www.microchip.com, click on Customer Change Notification and follow the registration instructions.

The Development Systems product group categories are:

- **Compilers** The latest information on Microchip C compilers and other language tools. These include the MPLAB C compiler; MPASM<sup>™</sup> and MPLAB 16-bit assemblers; MPLINK<sup>™</sup> and MPLAB 16-bit object linkers; and MPLIB<sup>™</sup> and MPLAB 16-bit object librarians.
- **Emulators** The latest information on the Microchip MPLAB REAL ICE in-circuit emulator.
- In-Circuit Debuggers The latest information on the Microchip in-circuit debugger, MPLAB ICD 3.
- MPLAB<sup>®</sup> IDE The latest information on Microchip MPLAB IDE, the Windows<sup>®</sup> Integrated Development Environment for development systems tools. This list is focused on the MPLAB IDE, MPLAB SIM simulator, MPLAB IDE Project Manager and general editing and debugging features.
- Programmers The latest information on Microchip programmers. These include the MPLAB PM3 device programmer and the PICkit<sup>™</sup> 3 development programmers.

#### **CUSTOMER SUPPORT**

Users of Microchip products can receive assistance through several channels:

- Distributor or Representative
- Local Sales Office
- Field Application Engineer (FAE)
- Technical Support

Customers should contact their distributor, representative or field application engineer (FAE) for support. Local sales offices are also available to help customers. A listing of sales offices and locations is included in the back of this document.

Technical support is available through the web site at: http://www.microchip.com/support

#### **DOCUMENT REVISION HISTORY**

#### **Revision A (November 2010)**

This is the initial released version of this document.

#### Revision B (May 2011)

This revision includes the following updates:

- Replaced OTG with the word "device" in the last bullet item in 1.1 "Starter Kit Contents"
- Removed item 10 from 1.2.1 "Top Assembly" and Figure 1-1
- Removed micro-A and USB OTG from item 3 in 1.2.2 "Bottom Assembly"
- Removed USB OTG and micro-A from Figure 2-1 in 2.1 "High-Level Block Diagram"
- Updated the second item in the bulleted list in 2.2.2 "Power Supply"
- Removed OTG mode from the bulleted list and the corresponding paragraph in 2.2.4 "dsPIC33E/PIC24E USB Connectivity"
- Replaced OTG with DEVICE in the Power Distribution/Switching schematic (Figure A-4) and added "Do not populate" in the USB Connections schematic (Figure A-8) in A.2 "Application Hardware Schematics"

NOTES:

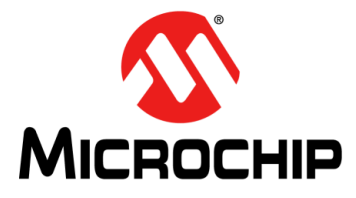

# dsPIC33E/PIC24E USB STARTER KIT USER'S GUIDE

### **Chapter 1. Introduction**

Thank you for purchasing a Microchip Technology dsPIC33E USB Starter Kit or PIC24E USB Starter Kit. Depending on the starter kit purchased, the board included provides a low-cost, modular development system for Microchip's enhanced 16-bit Digital Signal Controllers (DSCs) or High-Performance Microcontrollers (MCUs).

The starter kit comes preloaded with demonstration software for the user to explore the new features of the dsPIC33E DSC family (dsPIC33E USB Starter Kit) or the PIC24E MCU family (PIC24E USB Starter Kit). It is also expandable through a modular expansion interface, which allows the user to extend its functionality. The starter kit also supplies on-board circuitry for full debug and programming capabilities.

This chapter covers the following topics:

- Starter Kit Contents
- Starter Kit Functionality and Features

The software for the demo application that is preprogrammed into the dsPIC33E or PIC24E device is available via download from the Microchip web site at: http://www. microchip.com. All project files have been included so that the code may be used directly to restore the dsPIC33E or PIC24E device on the starter kit to its original state (i.e., if the sample device has been reprogrammed with another program) or so you can use the demonstration code as a platform for further experimentation and evaluation.

**Note:** Refer to the Readme file provided with the starter kit demonstration software for instructions on how to run the demonstration application. Refer to the information sheet that is provided with the starter kit package for additional resources and instructions on how to use the starter kit for programming and debugging application software.

#### 1.1 STARTER KIT CONTENTS

The starter kit contains the following items:

- dsPIC33E or PIC24E USB Starter Kit Development Board
- dsPIC33E or PIC24E USB Starter Kit Information Sheet
- USB mini-B to full-sized A cable USB debug cable to debug and power the board
- USB micro-B to full-sized A cable USB cable to communicate with the dsPIC33E/PIC24E USB device port

**Note:** If you are missing any part of a kit, contact a Microchip sales office for assistance. A list of worldwide Microchip offices for sales and service is provided on the back page of this document.

#### 1.2 STARTER KIT FUNCTIONALITY AND FEATURES

This section describes the top and bottom board layout assembly of the dsPIC33E or PIC24E USB Starter Kit.

#### 1.2.1 Top Assembly

The top assembly of the board includes these key features, as indicated in Figure 1-1:

- 1. dsPIC33EP512MU810 16-bit DSC device (dsPIC33E USB Starter Kit) or PIC24EP512GU810 16-bit MCU (PIC24E USB Starter Kit).
- 2. Green power indicator LED (D4).
- 3. 8 MHz crystal (Y3) for precision microcontroller clocking.
- 4. USB connectivity for on-board debugger communications (J2).
- 5. Three push button switches (SW1, SW2, SW3) for user-defined inputs.
- 6. Three user-defined indicator LEDs (LED1, LED2, LED3).
- 7. USB Type A receptacle (J6) connectivity for dsPIC33E/PIC24E USB host-based applications.
- 8. HOST mode power jumper (J5).
- 9. Regulated +3.3V power supply for powering the starter kit via USB or an expansion board.
  - **Note:** When running USB device applications, open the jumper J5 to prevent possibly back-feeding voltage onto the VBUS from one port on the host to another (or from one host to another).

#### FIGURE 1-1: STARTER KIT LAYOUT (TOP SIDE)

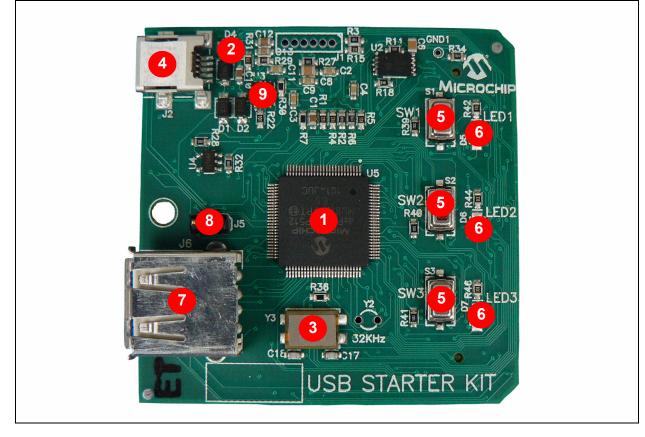

#### 1.2.2 Bottom Assembly

The bottom assembly of the board includes these key features, as indicated in Figure 1-2:

- 1. PIC24FJ256GB106 USB microcontroller (U1) for on-board debugging.
- 2. Connector (J3) for various expansion boards such as the Multimedia Expansion Board (MEB) or the I/O Expansion Board.
- 3. USB Type micro-B receptacle (J4) for USB Device connectivity for dsPIC33E/ PIC24E USB device-based applications.

**Note:** Refer to **Appendix A. "Board Layout and Schematics**" for details on the mapping of device pins to the pins on the expansion connector.

#### FIGURE 1-2: STARTER KIT LAYOUT (BOTTOM SIDE)

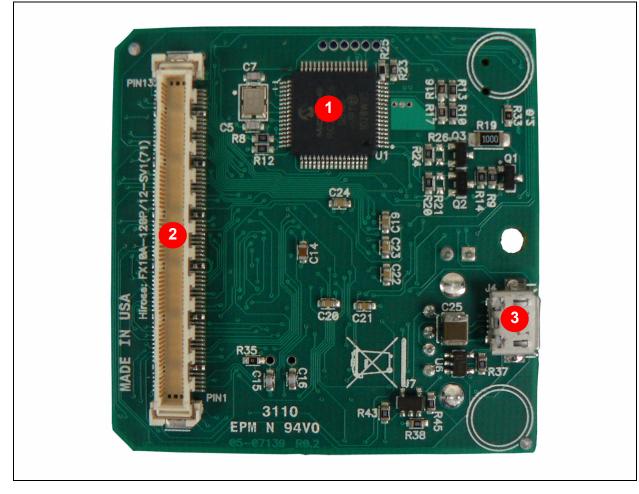

NOTES:

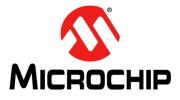

# dsPIC33E/PIC24E USB STARTER KIT USER'S GUIDE

### Chapter 2. Hardware

This chapter describes the hardware features of the starter kit. Topics covered include:

- High-Level Block Diagram
- Features

#### 2.1 HIGH-LEVEL BLOCK DIAGRAM

Figure 2-1 illustrates a high-level block diagram of the dsPIC33E/PIC24E USB starter kit.

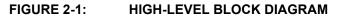

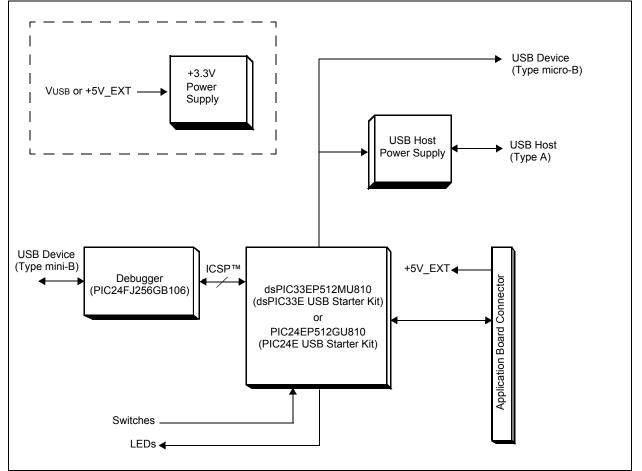

#### 2.2 FEATURES

This section describes the key features of the starter kit. Refer to Figure 1-1 and Figure 1-2 in **Chapter 1. "Introduction**" for their actual locations on the board.

#### 2.2.1 Processor Support

The dsPIC33E USB Starter Kit is designed with a permanently mounted (i.e., soldered) dsPIC33EP512MU810 DSC. Similarly, the PIC24E USB Starter Kit is designed with a permanently mounted (i.e., soldered) PIC24EP512GU810 MCU.

#### 2.2.2 Power Supply

There are two ways to supply power to the dsPIC33E or PIC24E USB Starter Kit:

- Connect the USB Debug connector J2 to a PC running MPLAB using the supplied mini-B to full-sized A cable
- An external application board with a regulated DC power supply that provides +5V can be connected to the application board connector (J3) that is provided on the bottom side of the board

One green LED (D4) is provided to show that the dsPIC33E or PIC24E device is being powered.

#### 2.2.3 Debug USB Connectivity

The dsPIC33E or PIC24E USB Starter Kit includes a PIC24FJ256GB106 USB microcontroller that provides debugger connectivity over USB. The PIC24FJ256GB106 is hard-wired to the dsPIC33E or PIC24E device to translate the I/O pins of the PIC24FJ256GB106 device to the ICSP<sup>™</sup> pins of the dsPIC33E or PIC24E device. The debugger circuit also includes a 25LC256 Serial EEPROM device for data storage.

The programming/debugging circuit on the dsPIC33E or PIC24E USB Starter Kit is similar in functionality and feature-set to the MPLAB PICkit™ 3 debugger.

#### 2.2.4 dsPIC33E/PIC24E USB Connectivity

There are three possible ways to connect to the dsPIC33E or PIC24E USB microcontroller:

Host mode

Connect the device to the type-A connector J6, located on the top side of the starter kit. If using the debug USB port to power the Host port, install jumper J5 to short the back-power prevention diode. Note that a maximum of ~400 mA can be supplied from the debug USB port to the host port using this method. If the full 500 mA supply is needed for the application, an external supply must be connected to the application board and jumper J5 must be removed to prevent back-powering the debug USB port.

Device mode

First, connect the debug mini-B USB cable to port J2. Next, connect the starter kit to the USB Host using a cable with a type-B micro plug to the starter kit's micro-B port J4, located on the bottom side of the starter kit. The other end of the cable must have a type-A plug. Connect it to a USB host. Jumper J5 should be removed.

#### 2.2.5 Switches

Push button switches (SW1, SW2 and SW3) provide the following functionality:

- SW1: Active-low switch connected to RD6
- SW2: Active-low switch connected to RD7
- SW3: Active-low switch connected to RD13

The switches do not have any debounce circuitry and require the use of software debounce techniques. When idle, the switches are pulled high (+3.3V). When pressed, they are grounded.

#### 2.2.6 LEDs

The LEDs (LED1, LED2 and LED3) are connected to PORT D of the processor:

- LED1: Active-high LED connected to RD0
- LED2: Active-high LED connected to RD1
- LED3: Active-high LED connected to RD2

The corresponding PORT D pins must be configured as digital outputs and set high in order to turn on the LEDs.

#### 2.2.7 Oscillator Options

The installed DSC or MCU has an 8 MHz crystal (Y3) connected to it. This crystal is used by the microcontroller's Primary Oscillator. Use of the external crystal is required in order to develop USB applications, as the USB specification dictates a frequency tolerance of  $\pm 0.25\%$  for full speed. Non-USB applications can use the internal oscillators if preferred. The starter kit also has provisions for an external Secondary Oscillator (Y2); however, the crystal for this oscillator is not populated.

The PIC24FJ256GB106 device is independently clocked and has its own 12 MHz crystal (Y1).

#### 2.2.8 120-pin Modular Expansion Connector

The dsPIC33E or PIC24E USB Starter Kit includes a 120-pin modular expansion interface (Application Board Connector J3) on its bottom side. This allows the board to be optionally used in conjunction with other Microchip development boards such as the I/O Expansion Board or the Multimedia Expansion Board (MEB), thereby extending the functionality provided by the starter kit.

#### TABLE 2-1: STARTER KIT CONNECTOR PART NUMBERS

| Connector                   | HIROSE Electric P/N   |  |
|-----------------------------|-----------------------|--|
| Starter Kit Connector       | FX10A-120P/12-SV1(71) |  |
| Application Board Connector | FX10A-120S/12-SV(71)  |  |

NOTES:

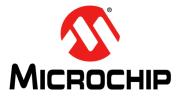

# dsPIC33E/PIC24E USB STARTER KIT USER'S GUIDE

### **Appendix A. Board Layout and Schematics**

This appendix provides board layout diagrams and schematics of the dsPIC33E and PIC24E USB Starter Kits and includes the following sections:

- Starter Kit Board Layout
- Application Hardware Schematics
- Starter Kit Debugger Hardware Schematics

#### A.1 STARTER KIT BOARD LAYOUT

#### FIGURE A-1: STARTER KIT BOARD LAYOUT (TOP)

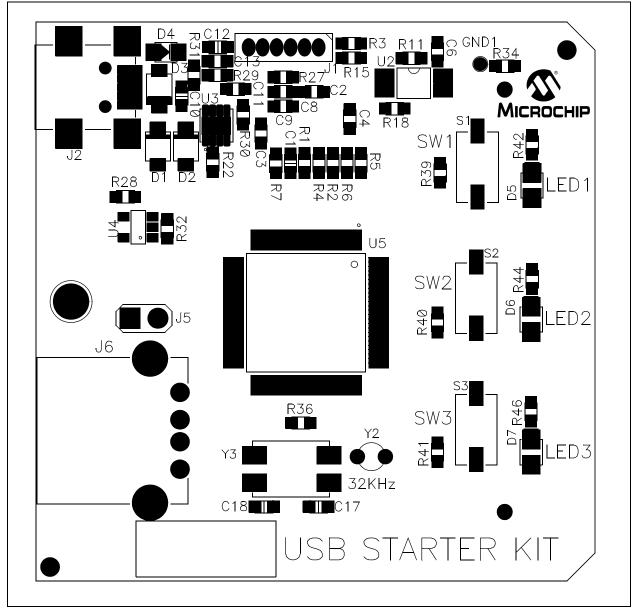

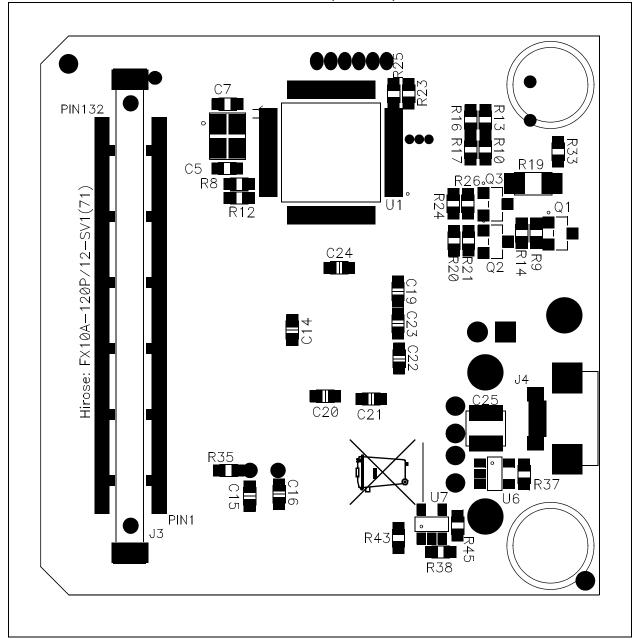

# dsPIC33E/PIC24E USB Starter Kit User's Guide

FIGURE A-2: STARTER KIT BOARD LAYOUT (BOTTOM)

#### A.2 APPLICATION HARDWARE SCHEMATICS

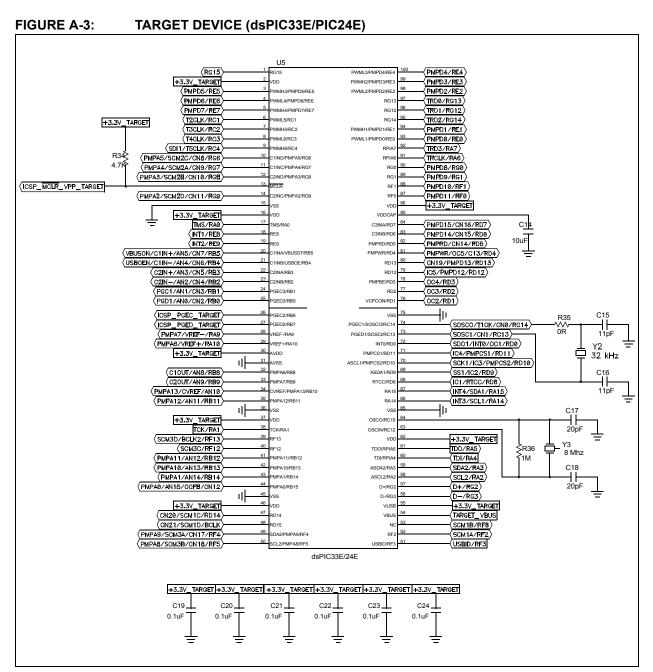

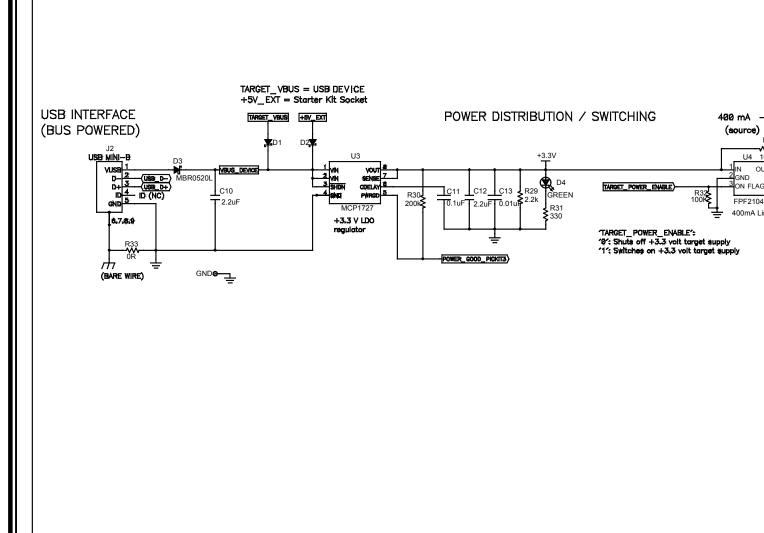

POWER DISTRIBUTION/SWITCHING

DS51936B-page 22

FIGURE A-4:

© 2010-2011 Microchip Technology Inc.

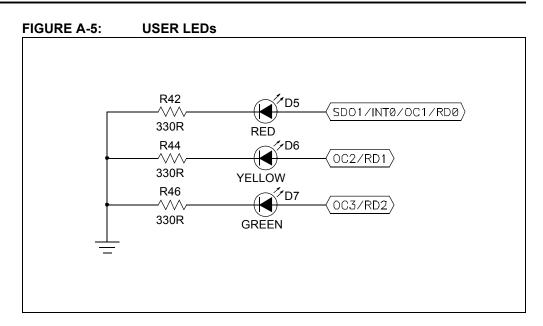

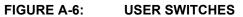

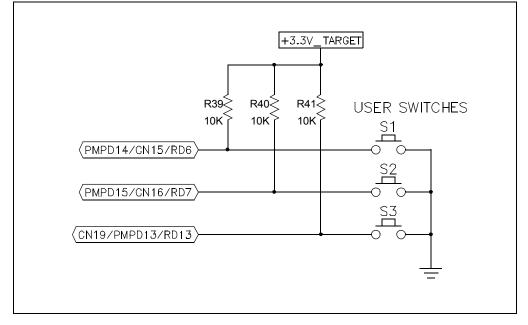

# dsPIC33E/PIC24E USB Starter Kit User's Guide

#### FIGURE A-7: STARTER KIT INTERFACE

| T L                                   | 3.3V TARGET |      | +5V      | EXT                               |
|---------------------------------------|-------------|------|----------|-----------------------------------|
|                                       | D.DV_IAKGEI |      | 107      |                                   |
|                                       | 1           | JЗ   |          |                                   |
|                                       | 1           | ř    | 12       |                                   |
| (RG15)                                | 3           | l I  | 4        |                                   |
| (TRD2/RG14)                           |             | 1    | 4        | TRCLK/RA6                         |
| TRD1/RG12                             | 5           | 1    | 6        | TRD3/RA7 TRACE/GPIO               |
|                                       | 7           | I I  | 8        |                                   |
| (PMPD7/RE7)                           |             |      |          |                                   |
| (PMPD6/RE6)                           | 9           |      | 10       | PMPD8/RG0)                        |
| (PMPD5/RE5)-                          | 13          | _    | 14       | PMPD9/RG1                         |
|                                       | 15          | 03   |          |                                   |
| PMP DATA [7:0] (PMPD4/RE4)            |             | 0    | 16       | PMPD10/RF1                        |
| PMPD3/RE3                             | 17          | 01   | 18       | PMPD11/RF0                        |
|                                       | 19          |      | 20       |                                   |
| (PMPD2/RE2)                           |             | 70   |          | (IC5/PMPD12/RD12) PMP DATA [15:8] |
| (PMPD1/RE1)                           | 21          | 157  | 22       | (CN19/PMPD13/RD13)                |
| (PMPD0/RE0)-                          | 23          | Ū    | 24       | PMPD14/CN15/RD6                   |
|                                       | 25          |      | 26       |                                   |
| (PMPRD/CN14/RD5)                      |             | CONN |          | PMPD15/CN16/RD7                   |
| PMP CONTROL (IC4/PMPCS1/RD11)         | 27          | ó    | 28       | PMPWR/OC5/C13/RD4                 |
|                                       | 29          | O    | 30       |                                   |
| (SCK1/IC3/PMPCS2/RD10)                |             |      |          | SOSC1/GN1/RC13 SECONDARY OSC      |
| (SOSCO/TICK/CN0/RC14)                 | 31          |      | 32       | SOSCO/T1CK/CN0/RC14               |
| T2CLK/RC1                             | 35          | 1    | 36       | PMPA0/AN15/OCFB/CN12              |
|                                       | 37          | l I  | 38       |                                   |
| (5) TIMERS (T3CLK/RC2)                |             | 1    |          | (PMPWR/0C5/C13/RD4)               |
| T4CLK/RC3)                            | 39          | ł    | 40       | OC4/RD3                           |
|                                       | 41          | 1    | 42       |                                   |
| (SDI1/T5CLK/RC4)                      |             | I    |          | (5) 0C3/RD2 (5) 0C/PWM            |
|                                       | 43          | ł    | 44       | (0C2/RD1)                         |
| (PMPA5/SCM2C/CN8/RG6)                 | 45          | 1    | 46       | SD01/INT0/OC1/RD0                 |
|                                       | 47          | l I  |          |                                   |
| (PMPA4/SCM2A/CN9/RG7)                 |             | 1    | 48       | (IC5/PMPD12/RD12)                 |
| SP12 (PMPA3/SCM2B/CN10/RG8)           | 49          | 1    | 50       | (IC4/PMPCS1/RD11)                 |
| )                                     | 51          |      | 52       |                                   |
| (PMPA2/SCM2D/CN11/RG9)                |             |      |          | SCK1/IC3/PMPCS2/RD10              |
|                                       | 53          |      | 54       | SS1/IC2/RD9                       |
|                                       | 57          |      | 58       |                                   |
|                                       | I           |      |          |                                   |
|                                       | 59          |      | 60       |                                   |
|                                       | 61          |      | 62       | VBUSON/C1IN+/AN5/CN7/RB5          |
|                                       | 63          |      | 64       |                                   |
| (VBUSON/C1IN+/AN5/CN7/RB5)            |             |      |          | USBOEN/C1IN-/AN4/CN6/RB4          |
| COMPARATOR 1 USBOEN/C1IN-/AN4/CN6/RB4 | 65          |      | 66       | C2IN+/AN3/CN5/RB3 (5GH) A/D       |
|                                       | 67          |      | 6B       |                                   |
| C2IN+/AN3/CN5/RB3                     |             |      |          | C2IN-/AN2/CN4/RB2                 |
| COMPARATOR 2 (C2IN-/AN2/CN4/RB2)      | 69          |      | 70       | PGC1/AN1/CN3/RB1                  |
| (C1OUT/AN8/RB8)                       | 71          |      | 72       | PGD1/AN0/CN2/RB0                  |
|                                       | 73          |      | 74       |                                   |
| (C2OUT/AN9/RB9)                       |             |      |          | SDA2/RA3                          |
|                                       | 75          |      | 76       | SCL2/RA2 I2C2                     |
|                                       | 79          |      | 80       |                                   |
| (INT4/SDA1/RA15)                      |             |      |          |                                   |
| (INT3/SCL1/RA14)                      | 81          | -    | 82       |                                   |
| (5) EXT_INT (INT2/RE9)                | 83          |      | 84       |                                   |
|                                       |             |      |          |                                   |
| (INT1/RE8)                            | 65          |      | 66       | INT4/SDA1/RA15                    |
| (SD01/INT0/OC1/RD0)                   | 87          |      | <b>8</b> | SCM1A/RF2                         |
|                                       | 69          |      | 00       |                                   |
|                                       |             |      | 90       | SCM1B/RF8                         |
| (SCK1/IC3/PMPCS2/RD10)                | 91          | 1    | 92       | CN21/SCM1D/BCLK UART1             |
|                                       | 93          | J    | 94       |                                   |
| SPI1 SDI1/T5CLK/RC4                   |             | 1    |          | CN20/SCM1C/RD14                   |
|                                       | 95          | 1    | 96       | •                                 |
|                                       | 97          | 1    | 98       |                                   |
|                                       |             |      |          |                                   |
| (PMPA13/CVREF/AN10)                   | 101         | 1    | 102      | PMPA13/CVREF/AN10                 |
| (PMPA12/AN11/RB11)                    | 103         | 1    | 104      |                                   |
|                                       | 105         | I I  | 106      |                                   |
| (PMPA11/AN12/RB12)                    |             | 1    |          | <pre>(SCM3D/BCLK2/RF13)</pre>     |
| (PMPA10/AN13/RB13)                    | 107         | 1    | 108      |                                   |
|                                       | 109         | J    | 110      |                                   |
| <pre></pre>                           |             | 1    |          |                                   |
| <pre></pre>                           | 111         | 1    | 112      |                                   |
| (PMPA7/VREF-/RA9)                     | 113         | 1    | 114      |                                   |
|                                       | 115         | l I  |          |                                   |
| (PMPA6/VREF+/RA10)                    |             | 1    | 116      |                                   |
| PMP ADDRESS (PMPA5/SCM2C/CN8/RG6)     | 117         | 1    | 118      | TD0/RA5                           |
|                                       | 119         | I I  | 120      |                                   |
| <u> (PMPA4/SCM2A/CN9/RG7</u> )        |             | 1—   |          | TDI/RA4_ ITAG/GPIO                |
| (PMPA3/SCM2B/CN10/RG8)                | 123         | 1    | 124      |                                   |
|                                       | 125         | 1    | 126      |                                   |
| (PMPA2/SCM2D/CN11/RG9)                |             | l I  |          |                                   |
| ⟨PMPA1/AN14/RB14 >                    | 127         | ł    | 128      |                                   |
| (PMPA0/AN15/OCFB/CN12)                | 129         | 1    | 130      | ICSP_MCLR_VPP_TARGET              |
| INT AVANTO/OUPD/UNIZ                  | 131         | I I  | 132      |                                   |
|                                       |             | 1    |          |                                   |
|                                       | 11          | CIND | 12       |                                   |
|                                       | 33          |      | 34       |                                   |
|                                       | 1           | P33  |          | T                                 |
|                                       | 55          | GND  | 56       | •                                 |
|                                       | 77          |      | 78       |                                   |
|                                       | I           | GND  |          | T                                 |
|                                       | 99          | GND  | 100      | •                                 |
|                                       | 121         | GND  | 122      |                                   |
|                                       | I           | ~~   |          |                                   |
|                                       |             |      |          |                                   |
|                                       | =           |      | -        |                                   |
|                                       |             |      |          |                                   |
|                                       |             |      |          |                                   |

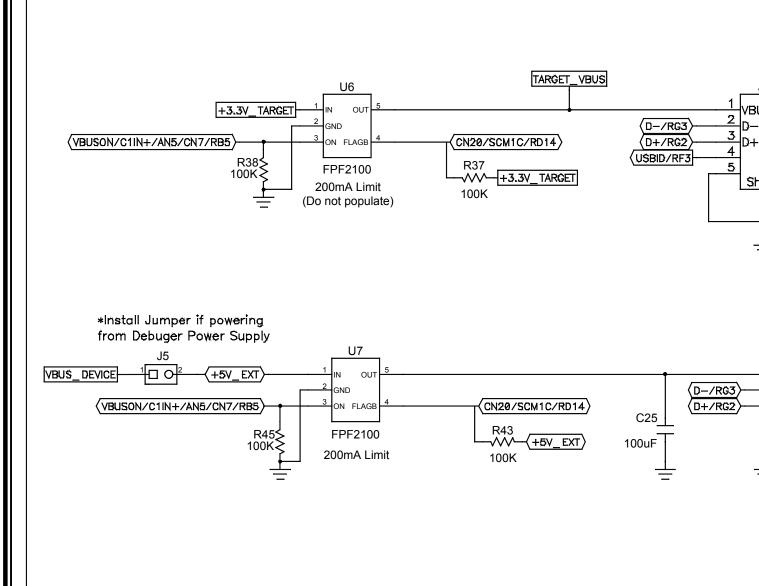

FIGURE A-8: USB CONNECTIONS

© 2010-2011 Microchip Technology Inc.

DS51936B-page 25

#### A.3 STARTER KIT DEBUGGER HARDWARE SCHEMATICS

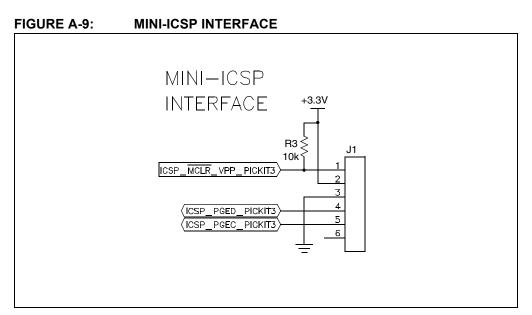

FIGURE A-10: SERIAL EEPROM

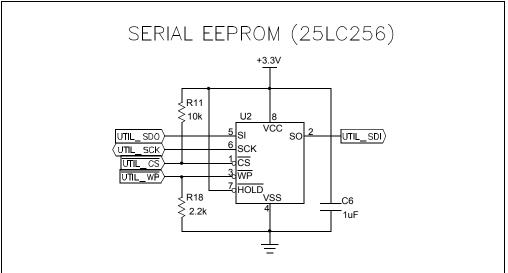

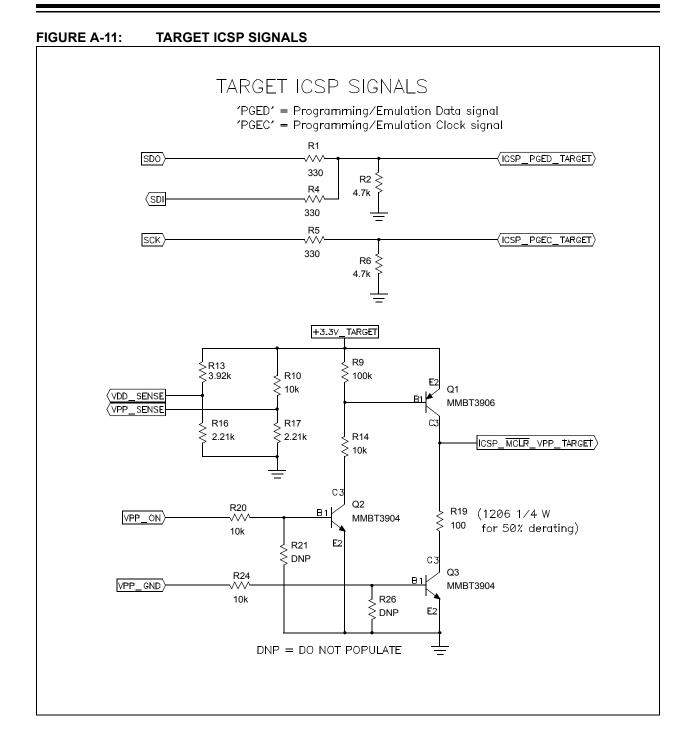

#### FIGURE A-12: PIC24FJ256GB106 DEBUGGER HOST

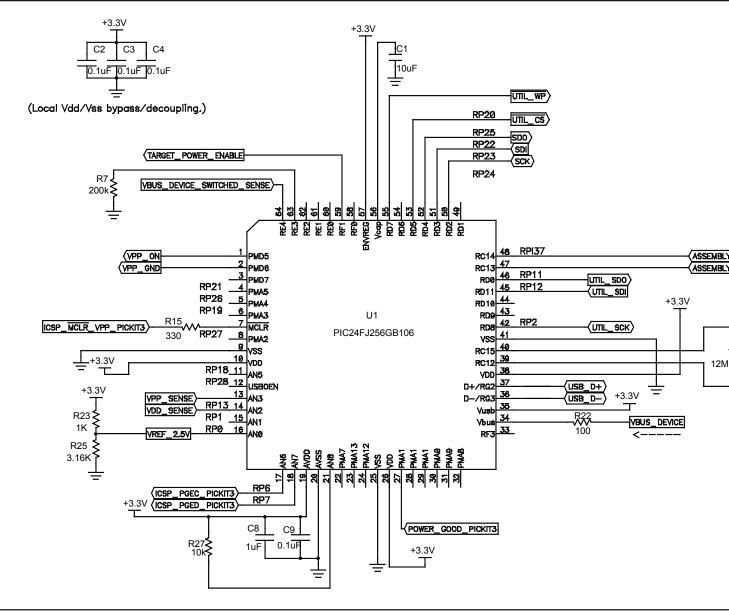

DS51936B-page 28

© 2010-2011 Microchip Technology Inc

NOTES:

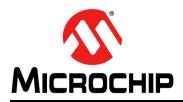

### **Worldwide Sales and Service**

#### AMERICAS

Corporate Office 2355 West Chandler Blvd. Chandler, AZ 85224-6199 Tel: 480-792-7200 Fax: 480-792-7277 Technical Support: http://www.microchip.com/ support

Web Address: www.microchip.com

Atlanta Duluth, GA Tel: 678-957-9614 Fax: 678-957-1455

Boston Westborough, MA Tel: 774-760-0087 Fax: 774-760-0088

**Chicago** Itasca, IL Tel: 630-285-0071 Fax: 630-285-0075

**Cleveland** Independence, OH Tel: 216-447-0464 Fax: 216-447-0643

**Dallas** Addison, TX Tel: 972-818-7423 Fax: 972-818-2924

Detroit Farmington Hills, MI Tel: 248-538-2250 Fax: 248-538-2260

Indianapolis Noblesville, IN Tel: 317-773-8323 Fax: 317-773-5453

Los Angeles Mission Viejo, CA Tel: 949-462-9523 Fax: 949-462-9608

Santa Clara Santa Clara, CA Tel: 408-961-6444 Fax: 408-961-6445

Toronto Mississauga, Ontario, Canada Tel: 905-673-0699 Fax: 905-673-6509

#### ASIA/PACIFIC

Asia Pacific Office Suites 3707-14, 37th Floor Tower 6, The Gateway Harbour City, Kowloon Hong Kong Tel: 852-2401-1200 Fax: 852-2401-3431 Australia - Sydney

Tel: 61-2-9868-6733 Fax: 61-2-9868-6755

**China - Beijing** Tel: 86-10-8569-7000 Fax: 86-10-8528-2104

**China - Chengdu** Tel: 86-28-8665-5511 Fax: 86-28-8665-7889

**China - Chongqing** Tel: 86-23-8980-9588 Fax: 86-23-8980-9500

**China - Hangzhou** Tel: 86-571-2819-3180 Fax: 86-571-2819-3189

**China - Hong Kong SAR** Tel: 852-2401-1200 Fax: 852-2401-3431

China - Nanjing Tel: 86-25-8473-2460 Fax: 86-25-8473-2470

**China - Qingdao** Tel: 86-532-8502-7355 Fax: 86-532-8502-7205

**China - Shanghai** Tel: 86-21-5407-5533 Fax: 86-21-5407-5066

China - Shenyang Tel: 86-24-2334-2829 Fax: 86-24-2334-2393

**China - Shenzhen** Tel: 86-755-8203-2660 Fax: 86-755-8203-1760

**China - Wuhan** Tel: 86-27-5980-5300 Fax: 86-27-5980-5118

**China - Xian** Tel: 86-29-8833-7252 Fax: 86-29-8833-7256

**China - Xiamen** Tel: 86-592-2388138 Fax: 86-592-2388130

**China - Zhuhai** Tel: 86-756-3210040 Fax: 86-756-3210049

#### ASIA/PACIFIC

India - Bangalore Tel: 91-80-3090-4444 Fax: 91-80-3090-4123

**India - New Delhi** Tel: 91-11-4160-8631 Fax: 91-11-4160-8632

India - Pune Tel: 91-20-2566-1512 Fax: 91-20-2566-1513

**Japan - Yokohama** Tel: 81-45-471- 6166 Fax: 81-45-471-6122

**Korea - Daegu** Tel: 82-53-744-4301 Fax: 82-53-744-4302

Korea - Seoul Tel: 82-2-554-7200 Fax: 82-2-558-5932 or 82-2-558-5934

Malaysia - Kuala Lumpur Tel: 60-3-6201-9857 Fax: 60-3-6201-9859

**Malaysia - Penang** Tel: 60-4-227-8870 Fax: 60-4-227-4068

Philippines - Manila Tel: 63-2-634-9065 Fax: 63-2-634-9069

Singapore Tel: 65-6334-8870 Fax: 65-6334-8850

**Taiwan - Hsin Chu** Tel: 886-3-6578-300 Fax: 886-3-6578-370

Taiwan - Kaohsiung Tel: 886-7-213-7830 Fax: 886-7-330-9305

Taiwan - Taipei Tel: 886-2-2500-6610 Fax: 886-2-2508-0102

**Thailand - Bangkok** Tel: 66-2-694-1351 Fax: 66-2-694-1350

#### EUROPE

Austria - Wels Tel: 43-7242-2244-39 Fax: 43-7242-2244-393 Denmark - Copenhagen Tel: 45-4450-2828 Fax: 45-4485-2829

France - Paris Tel: 33-1-69-53-63-20 Fax: 33-1-69-30-90-79

**Germany - Munich** Tel: 49-89-627-144-0 Fax: 49-89-627-144-44

**Italy - Milan** Tel: 39-0331-742611 Fax: 39-0331-466781

Netherlands - Drunen Tel: 31-416-690399 Fax: 31-416-690340

**Spain - Madrid** Tel: 34-91-708-08-90 Fax: 34-91-708-08-91

**UK - Wokingham** Tel: 44-118-921-5869 Fax: 44-118-921-5820

05/02/11

### **X-ON Electronics**

Largest Supplier of Electrical and Electronic Components

Click to view similar products for Development Boards & Kits - PIC/DSPIC category:

Click to view products by Microchip manufacturer:

Other Similar products are found below :

S-191 TDGL025 LSD4NBT-B208000001 DV330021 DM160230 DM164141 DM164142 DM164143 DM320010 DM320105 DM320106 DM330028 DV161001 DM320008 DM320008-C DM320010-C DM330026 MIKROE-2653 MIKROE-2644 MIKROE-2657 MIKROE-2647 MIKROE-2654 MIKROE-2648 MIKROE-2788 MIKROE-1907 410-336 SC70EV ECC577448EU ESP32-Audio-Kit AC103011 AC243026 AC323027 ADM00333 ARD00906 DM160228 DM163025-1 DM163030 DM164127-2 DM164130-3 DM164136 DM164137 DM164140 DM180021 DM182026 DM183021 DM240001 DM240001-2 DM240001-3 DM240004 DM240011